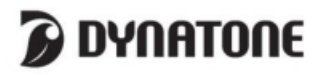

## INSTRUKCJA OBSŁUGI - DPP-510

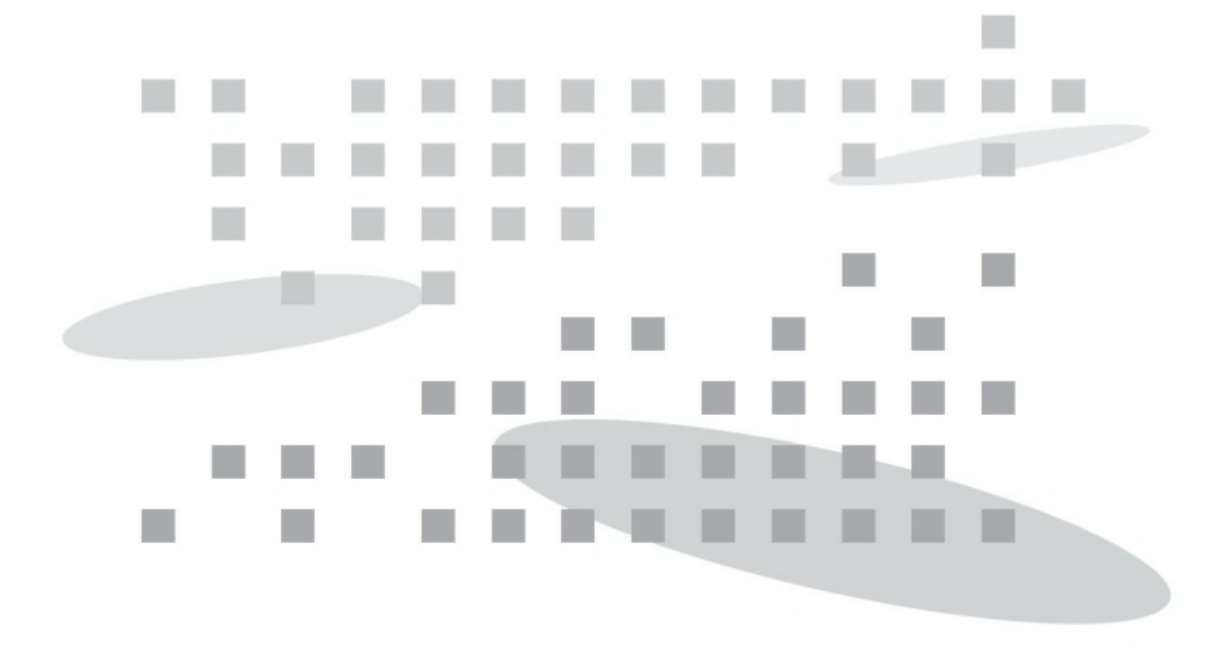

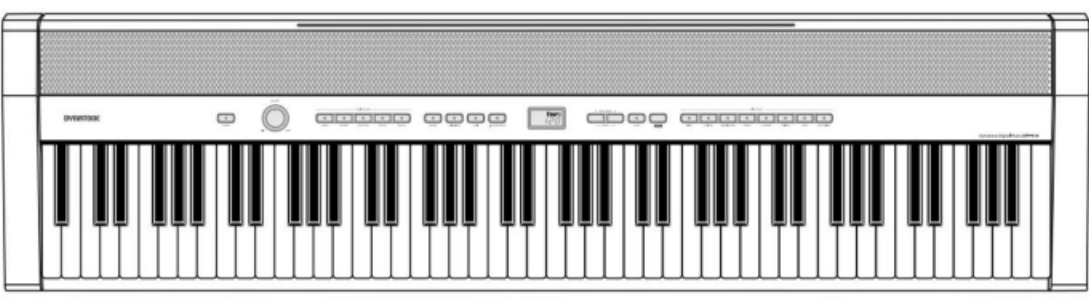

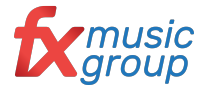

Przenośne pianino **Dynatone DPP-510** Nowy styl, nowy wygląd i nowe brzmienie **Dystrybutorem instrumentów Dynatone w Polsce jest FX Music Group**

◉

Zanim przeczytasz:

Do zasilacza sieciowego

Ta sekcja ma na celu zapewnienie bezpieczeństwa użytkownika i uniknięcie szkód finansowych.

dostępne. W przypadku wystąpienia problemów lub wadliwego

## Instrukcje bezpieczeńśtwa

Ostrzeżenie: Nieprzestrzeganie tego ostrzeżenia może spowodować poważne obrażenia ciała!

UWAGA:

·Ten zasilacz sieciowy jest przeznaczony do użytku wyłącznie z pianinem cyfrowym. Nie używaj do żadnych innych celów.  $\wedge$ 

> zasilania i odłączyć zasilacz sieciowy z gniazdka. Gdy zasilacz sieciowy jest podłączony do gniazdka sieciowego, należy pamiętać, że lub straty finansowe!

> > zasilania jest wyłączony.

## UWAGA:

## Aby uniknąć ryzyka śmierci lub obrażeń ciała w wyniku porażenia prądem elektrycznym, zwarcia, uszkodzenia lub pożaru, należy przestrzegać podstawowych instrukcji bezpieczeństwa wymienionych poniżej:

 $\left( \bullet \right)$ 

Nigdy nie otwieraj tego produktu ani nie próbuj uszkadzać lub modyfikować jego wewnętrznych części. Ten produkt nie zawiera elementów, które mogą być naprawiane przez użytkownika. Jeśli wydaje się, że działa nieprawidłowo, należy natychmiast zaprzestać korzystania z produktu i skontaktować się z obsługą klienta w celu naprawy.

Nie wystawiać produktu na działanie deszczu. Nie używaj tego produktu w środowisku wodnym lub uszkodzenie instrumentu lub przegrzanie. · Okresowo sprawdzaj  $\sum_{i=1}^{n}$ pojemnika z płynem, ponieważ może on wylać się do produktu. Jeśli jakikolwiek płyn dostanie się do produktu, natychmiast go wyłącz, wyjmij wtyczkę z gniazdka sieciowego i skontaktuj się z wyznaczonym centrum serwisowym w celu sprawdzenia.

Jeśli kabel zasilający lub wtyczka są zużyte lub uszkodzone, lub urządzenie nagle przestaje działać lub wydaje się, że z produktu wydobywa się jakikolwiek nieznany zapach lub dym, natychmiast wyłącz produkt, wyjmij wtyczkę zasilacza z gniazdka elektrycznego i skontaktuj się z wyznaczonym  $1$  centrum serwisowym do kontroli. zasilający od gniazdka sieciowego. Następnie

· Zawsze używaj odpowiedniego napięcia dla tego produktu. Specyfikację napięcia można znaleźć na tabliczce znamionowej znajdującej się z tyłu produktu.

Przed czyszczeniem produktu należy zawsze wyjąć wtyczkę z gniazdka.

·Nie stawiaj na urządzeniu płonących przedmiotów, takich jak świece. Płonący przedmiot może się przewrócić i spowodować pożar. ·Gdy wystąpi jeden z poniższych problemów, natychmiast wyłącz

wyżecić zasilania i wyjmienia i wyjmienia i wyjmienia i występnie zasilania i występnie z gniazdka. Następnie z sprawdzenie urządzenia personelowi serwisu. zgromadzić. Upewnij się, że przewód zasilający jest prawidłowo podłączony do odpowiedniego gniazdka.

W przypadku ulatniania się gazu nie dotykaj ani gniazdka elektrycznego,

ani włącznika zasilania i otwieraj okno, aby wywietrzyć wnętrze.

## UWAGA!

#### Aby uniknąć ryzyka obrażeń ciała, uszkodzenia produktu lub innych strat finansowych, należy przestrzegać podstawowych instrukcji bezpieczeństwa wymienionych poniżej. Przestroga ta obejmuje następujące kwestie:

Nie umieszczaj przewodu zasilającego w pobliżu źródeł ciepła, takich jak grzejniki lub kaloryfery. Zbyt mocne zginanie kabla może spowodować jego uszkodzenie. Nie kładź ciężkich przedmiotów na kablu ani nie pozostawiaj kabla w miejscu, gdzie inni mogą na niego nadepnąć lub potknąć się o niego. Podczas podłączania przewodu używane przez dłuższy podczas podczas podczas podczas podczas podczas podczas podczas podczas podczas podczas p wy<sub>ładow</sub>y pominami omnataramie byłositeromany

· Podczas wyjmowania wtyczki z produktu lub gniazdka należy zawsze chwytać za szyjkę wtyczki. Otarcie i zapobiec ich uszkodzeniu lub obrazymi podzinie osób, które zapobiec ich uszkodzeniu lub obrażeniu lub obrazym<br>Zapobiec ich uszkodzeniu lub obrazymi podzinienie zapobiec ich uszkodzeniu lub obrazymi lub obrazymi podzinien zymę are na naser mon

Podczas korzystania z wielofunkcyjnych gniazd nie należy podłączać

innych urządzeń niż pianino. Może to spowodować obniżenie jakości dźwięku i / lub przegrzanie gniazdka. Jeśli wystąpią jakieś problemy lub usterki, natychmiast

wyłącz zasilanie i wyjmienie i wyjmienie i występującze zasilanie i wygmij wygmij wygmij występującze z gody za wywasz produktu przez druzszy czas, wyjni produktu na minimalnym poziomie. Jest produkt nie jest produkt nie jest produkt nie jest produkt nie jest produkt nie jest produkt nie jest produkt nie jest produkt nie jest produkt nie jest produkt nie jest produkt nie je

Podłączając ten produkt do innego produktu elektronicznego, wyłącz zasilanie obu produktów przed podłączeniem. Ustaw głośność wszystkich produktów na minimum przed włączeniem produktów. Po upewnieniu się, że wszystkie głośności są ustawione na minimum, zacznij używać tego produktu i stopniowo zwiększaj

od ściennego produktu na dzie

miejsc / źródeł ekstremalnego ciepła (bezpośrednio na światło słoneczne, pobliskie grzejniki, wewnątrz samochodów w ciągu dnia), oleju i pary wodnej (w pobliżu kuchni lub nawilżacza), wysokiej wilgotności (piwnica,<br>magazyn ) lub gwałtowne zmiany temperatury (weranda). Narażenie na takie środowisko może spowodować karzeczytaj uważnie przewodnik dotyczący procedury<br>zewnętrznej / lub.wewnętrzne.uszkodzenia karzenia montażuji postępuj zgodnie z instrukcjami. Niezastosowanie

Nie używaj tego produktu w pobliżu urządzeń, takich jak telewizory, radia, urządzenia stereo, telefony komórkowe lub inne urządzenia elektroniczne. Może to spowodować nadmierny szum z tego produktu lub telewizora / radia.

Nie umieszczaj produktu w niestabilnych miejscach. (chodzi o podłoże)

Zawsze odłączaj wszystkie kable od produktu przed jego przeniesieniem. w pobliżu grzegonia lub w samochodzie w samochodzie w ciągu dnia), aby w ciągu dnia (aby w ciągu dnia), aby w c Pamietaj, aby używać fortepianu w miejscu, w którym lub przewrócenie się instrumentu. ·Przed podłączeniem  $\sum_{i=1}^{n}$ instrumentu do innych elektronicznych wy  $\alpha$ zasilanie wszystkich elementów. Przed włączeniem lub włączeniem lub włączeniem lub w  $\alpha$ 

Do czyszczenia instrumentu zawsze używaj miękkiej i suchej lub lekko wilgotnej szmatki. Nie używać szmatek nasączonych rozcieńczalnikiem do farb, rozpuszczalnikiem, środkiem czyszczącym lub substancjami chemicznymi. Nie umieszczaj na produkcie żadnych przedmiotów wykonanych z winylu, plastiku lub gumy. Może to spowodować zmianę koloru klawiszy lub panelu. innych w szczeliny na panelu lub klawiaturze. Moż e to

kładz się na produkcie ani nie stawiaj na nim ciężkich przedmiotów.

działania podpojenia i się na dezer na idropie nie przez miernie przedmiotowaj nadmiernej się powelkich nadmiernej się do powelkich nadmiernej się do powelki zycisków, przycisków, przycisków, przycisków, przycisków, przycisków, przełączników lub za przełączników lub z<br>Zamierskiego za przycisków lub za przełączników lub za przełączników lub za przełączników lub za przełączników

instrumentu/urządzenia lub słuchawek przez dłuższy czas izaj, aby nie zostawić palcow pod pokr klawiatury podczas jej zamykania. Nie wkładaj palców pod pokrywę klawiatury ani w żadną inną szczelinę między częściami tego produktu.

Nie wkładaj ani nie upuszczaj przedmiotów, takich jak papier lub metalowe przedmioty, na pokrywę klawiatury, panel ani w szczelinę między klawiszami. Jeśli zrobisz to przypadkowo, natychmiast wyłącz głośność, aż do osiągnięcia pożądanego poziomu.<br>Zasilanie produktu, wyjmij wtyczkę z gniazdka i skontaktuj się z wyznaczonym centrum serwisowym. minimalnym poziomie. Jeśli nie korzystasz z instrumentu przez dłuższy czas, zasilający czas, że odłączyłeś prz

> Zachowaj 3 cale odstępu między fortepianem a ścianą lub innymi pobliskimi obiektami. Niewystarczająca przestrzeń może zakłócić cyrkulację powietrza i spowodować przegrzanie.

Przeczytaj uważnie przewodnik dotyczący procedury zewnętrzne i / lub wewnętrzne uszkodzenia. montazu i postępuj zgodnie z instrukcjami. Niezastosowanie<br>się do tego zalecenia może spowodować uszkodzenie przyrządu i / lub obrażenia ciała użytkownika.

ikaj uzywania produktu przy dużej-głośności,

Przed burzą wyjmij wtyczkę z gniazdka. W typy danych będą przechowywane w pamięci wewnętrznej zypadnu zalamia lottepianu wylącz zasilanie, a następnie skontaktuj się z centrum A / S, aby obsługi.  $\frac{2}{\sqrt{2}}$ 

Dziękujemy za zakup mobilnego pianina cyfrowego marki DYNATONE Aby w pełni wykorzystać potencjał tego instrumentu, zachęcamy do przeczytania niniejszej instrukcji obsługi.

◈

Instrument oferuje wysokiej jakości brzmienie, oraz szereg ciekawych funkcji, dzięki którym produktywność grającego wzniesie się na dużo wyższy poziom!

Oddajemy w Państwa ręce ten zaawansowany instrument! Życzymy miłego grania!

Aby w pełni cieszyć się i wykorzystywać cechy i funkcje tego urządzenia, należy uważnie przeczytać niniejszą instrukcję i

### SPIS TREŚCI

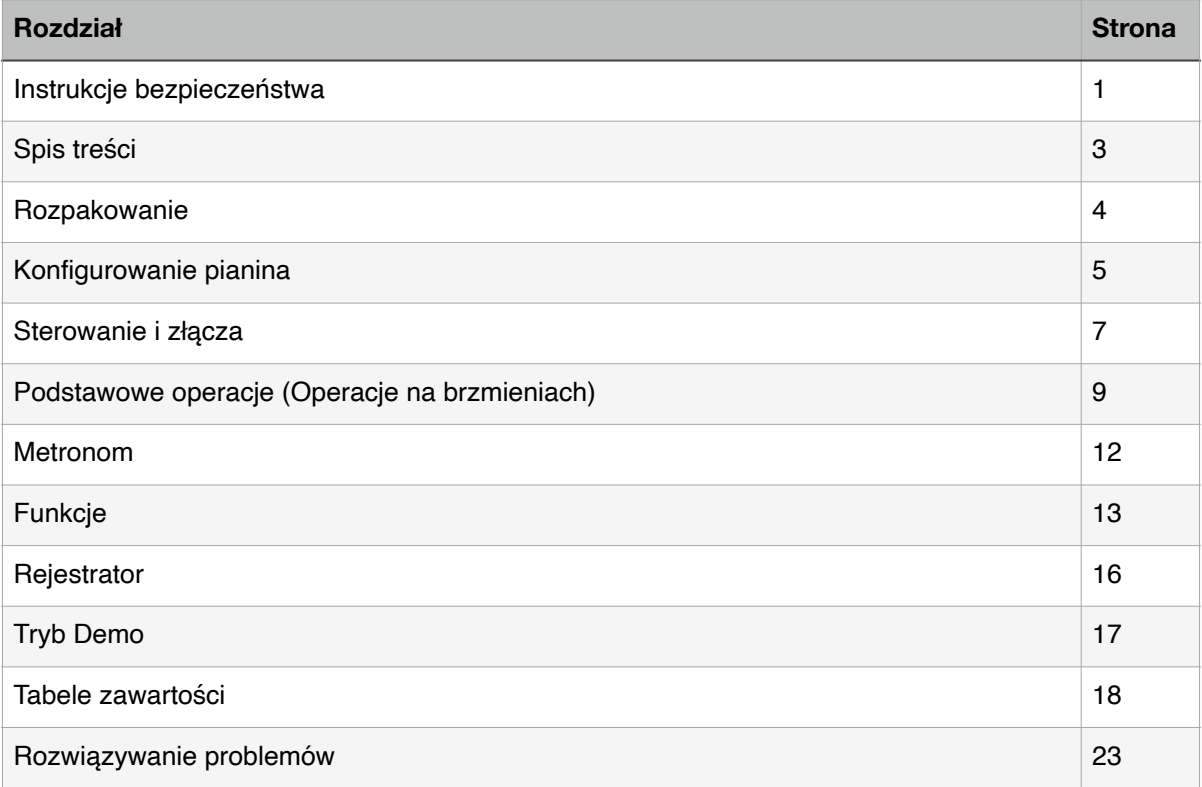

 $\circledcirc$ 

Ostrożnie wyjmij pianino cyfrowe i jego akcesoria z opakowania. Zestaw pianina cyfrowego składa się z następujących elementów.

## Rozpakowanie

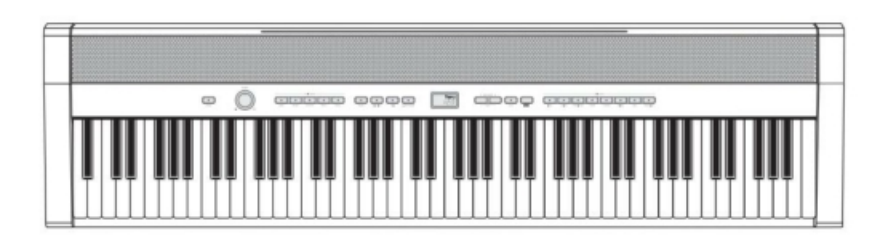

**Pianino cyfrowe**

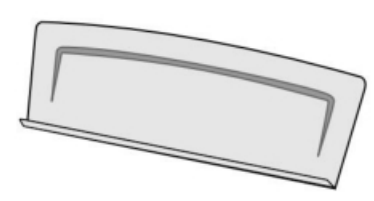

**Pulpit na nuty**

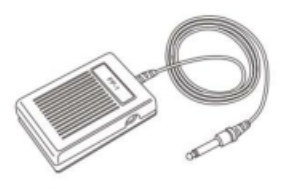

**Pedał FP-1**

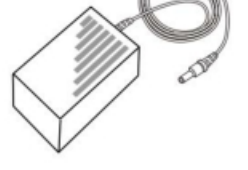

**Zasilacz sieciowy**

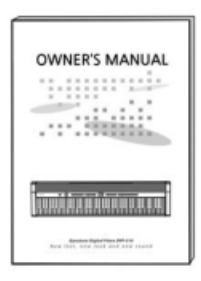

### **Instrukcja obsługi**

Dokładnie sprawdź każdy element, aby upewnić się, że jest w dobrym stanie. Jeśli zauważysz brak lub uszkodzenie jakiego<sup>ś</sup> elementu, natychmiast skontaktuj si<sup>ę</sup> <sup>z</sup> miejscem zakupu <sup>w</sup> celu wymiany <sup>4</sup>

◈

## Konfigurowanie pianina

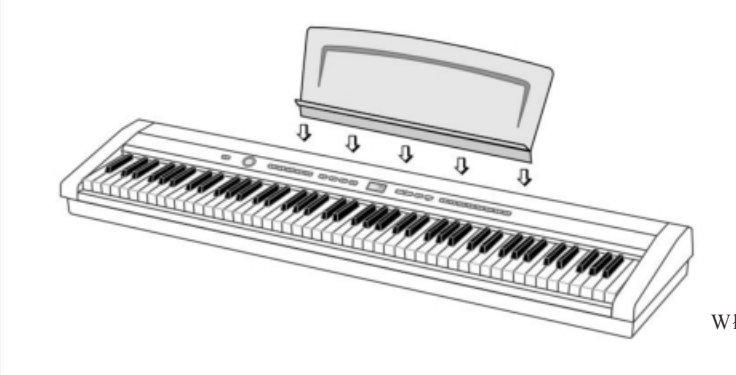

Włóż pulpit pod nuty do instrumentu.

#### Wymagania dotyczące zasilania

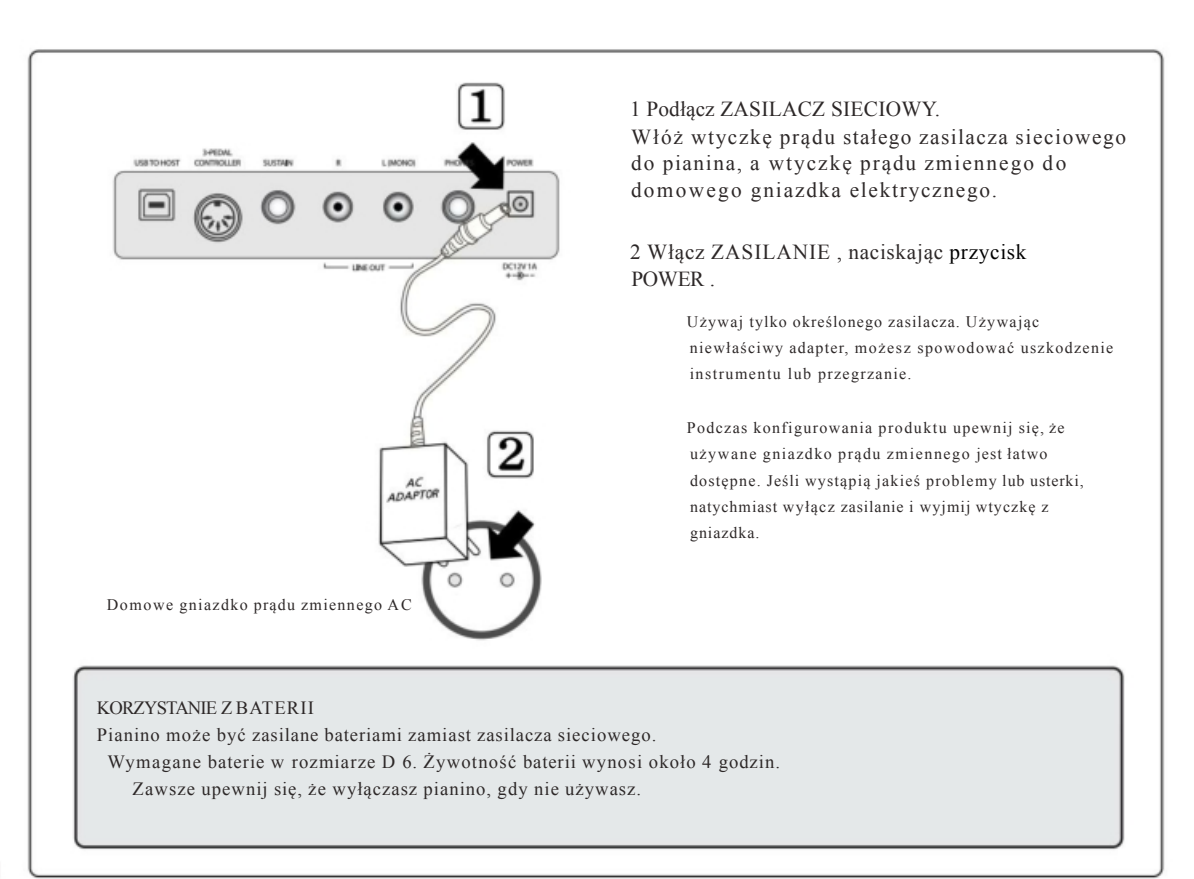

#### Korzystanie z pedału nożnego (FP-1)

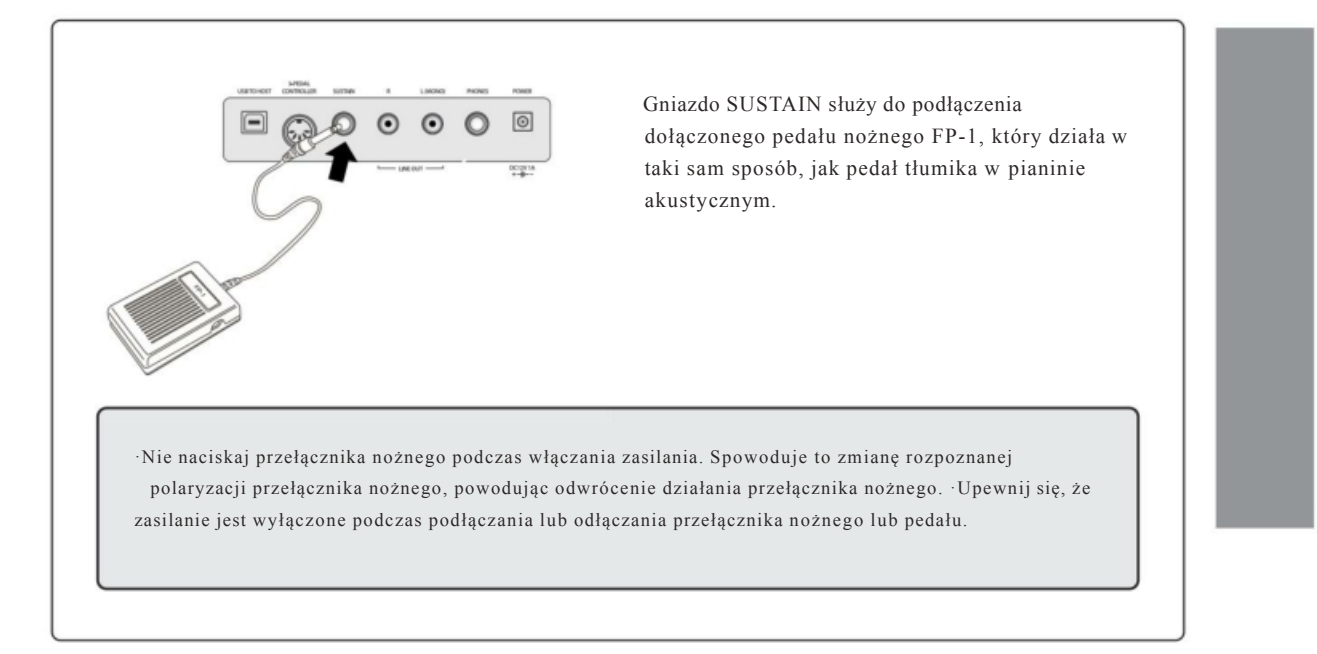

#### Korzystanie z opcjonalnego kontrolera -pedałowego

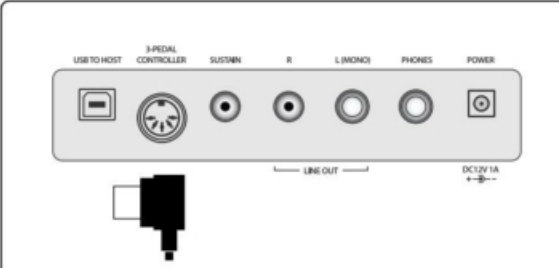

Gniazdo -PEDAL CONTROLLER służy do podłączenia opcjonalnego kontrolera 3 pedałowego. Podłączając jednostkę pedałów, upewnij się, że zmontowałeś także jednostkę na opcjonalnym statywie klawiszowym.

#### PRAWY EDA<sup>Ł</sup> (peda<sup>ł</sup> <sup>t</sup>łumika)

Gdy głos jest ustawiony na dowolny wariant fortepianu, prawy pedał pełni tę samą rolę, co pedał tłumika fortepianów akustycznych. W przypadku głosów organowych pedał powoduje, że nuty są utrzymywane w nieskończoność, aż do ich zwolnienia.

#### PEDAŁ CENTRALNY (peda<sup>ł</sup> Sostenuto)

Peda<sup>ł</sup> sostenuto, podobnie jak peda<sup>ł</sup> <sup>t</sup>łumika, powoduje, <sup>ż</sup><sup>e</sup> dotknięte <sup>d</sup>źwięki <sup>b</sup>ęd<sup>ą</sup> utrzymywane do momentu zwolnienia pedału, ale tylko dźwięki grane w momencie naciśnięcia pedału. Nie ma to wpływu na wszystkie kolejne nuty zagrane, gdy pedał jest wciśnięty.

LEWY PEDAŁ (miękki pedał) Naciśnięcie pedału zmiękcza dźwięk granych nut.

## Sterowanie i złącza

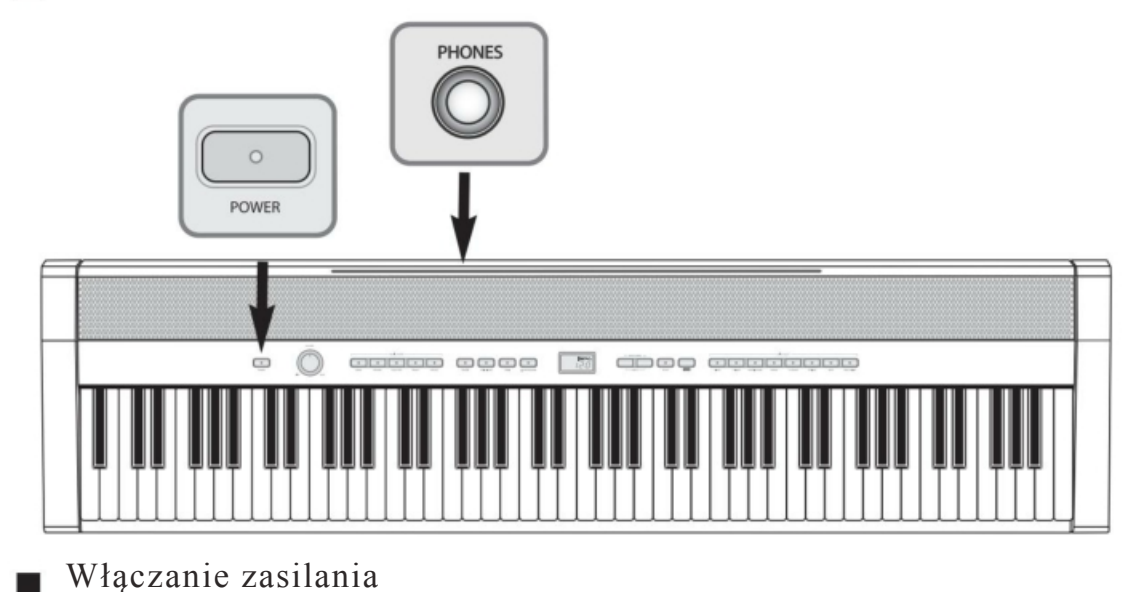

 $\bullet$ 

#### 1 Podłącz ZASILACZ SIECIOWY.

Włóż wtyczkę prądu stałego zasilacza sieciowego do pianina, a wtyczkę prądu zmiennego do domowego gniazdka elektrycznego. Patrz 'Wymagania dotyczące zasilania na stronie 5.

#### 2 Włącz instrument

Naciśnij przycisk POWER , aby włączyć pianino. Na ekranie LCD pojawi się ekran początkowy. Brzmienie jest początkowo ustawione na

Grand Piano. Wyreguluj głośność za pomocą potencjometru MASTER

VOLUME.

Po 30 minutach bezczynności pianino zostanie automatycznie wyłączone, aby oszczędzać energię.

Aby wyłączyć system automatycznego wyłączania, wyłącz opcję APO w menu ustawień, patrz Tryb ustawień na stronie 15.

#### 3 Wyłącz instrument

Naciśnij przycisk POWER . Wszystkie światła i ekran LCD zostaną wyłączone.

Nagrana muzyka zostanie zachowana nawet po wyłączeniu i ponownym włączeniu zasilania.

### Słuchawki

Podłącz zestaw słuchawek stereo (opcja) do gniazda PHONES (standard 1/4"). Włóż wtyczkę słuchawek do gniazda PHONES z tyłu jednostki głównej. Po podłączeniu słuchawek wewnętrzny system głośników jest automatycznie wyłączany.

 $\circ$ 

#### Podłączanie do urządzeń zewnętrznych

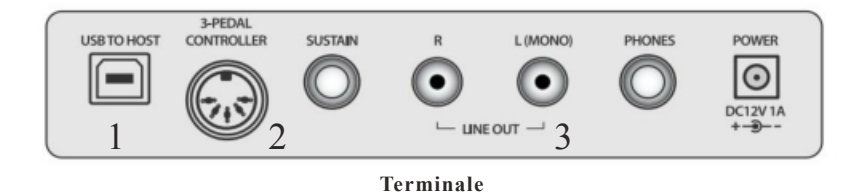

**1 USB do HOSTA (podłączanie do komputera) Podłączając komputer do USB, możesz przesyłać dane MIDI i audio między instrumentem a komputerem. Po podłączeniu do komputera pianino cyfrowe może być używane jako interfejs audio dla Twojego komputera.**

**Po podłączeniu pianina cyfrowego do komputera sterownik zostanie zainstalowany automaycznie.**

**Poniższe instrukcje wyjaśniają, jak podłączyć i korzystać z portów.**

**UWAGA - Środki ostrożności podczas korzystania ze złącza USB.** Podłączając komputer do złącza USB, należy przestrzegać zasad bezpieczeństwa. Nie robiąc tego, **grozi to zawieszeniem komputera i uszkodzeniem lub utratą danych. Jeśli komputer lub instrument zawiesza się, wyłącz i uruchom ponownie komputer.**

**2 Kontroler 3-pedałowy (podłączanie do opcjonalnego 3-pedałowego) Gniazdo 3-PEDAL CONTROLLER służy do podłączenia opcjonalnego kontrolera 3-pedałowego. Kiedy** podłączasz jednostkę pedałów, upewnij się, że zmontowałeś również jednostkę na opcjonalnym **statywie.**

 $\circledast$ 

**3 wyjście liniowe (podłączanie do zewnętrznego wzmacniacza) Podłącz gniazdo LINE OUT instrumentu do gniazd wejściowych za pomocą kabli typu JACK (lub z użyciem DiBoxa).**

## Podstawowa operacja

### Regulacja głośności

Pianino ma jedno pokrętło głośności na panelu do regulacji głośności.

MASTER VOLUME Określa całą głośność fortepianu.

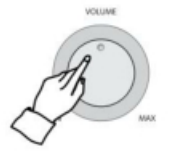

Określa również poziom głośności SŁUCHAWEK.

### Wybór brzmień

Instrument posiada mnóstwo bogatych, autentycznych głosów, w tym fortepian, organy, elektr. fortepian, smyczki i inne instrumenty. Posiada również funkcję klawiatury perkusyjnej, która umożliwia odtwarzanie realistycznych dźwięków bębnów, perkusji i różnych dźwięków efektów bezpośrednio z klawiatury.

*Rodzaje brzmień 14 brzmień zestaw perkusyjny 1 zestaw efektów dźwiękowych*

#### Wybierz brzmienie.

Wybierz żądany głos, naciskając odpowiedni przycisk VOICE .

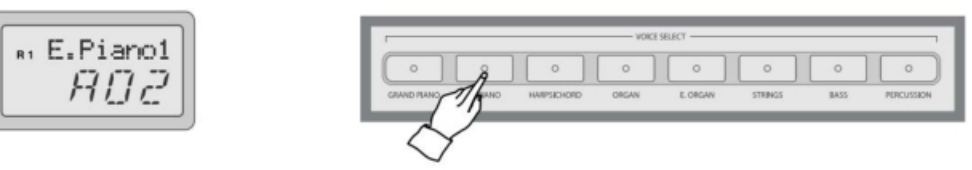

◈

Pianino cyfrowe ma 8 przycisków brzmień, a każdy przycisk brzmień ma dwa przypisane brzmienia. Po naciśnięciu przycisku głosu, przypisany głos zostanie wyświetlony na wyświetlaczu. Aby wybrać inny głos przypisany do bieżącego przycisku, naciśnij ponownie przycisk.

#### **Voice List**

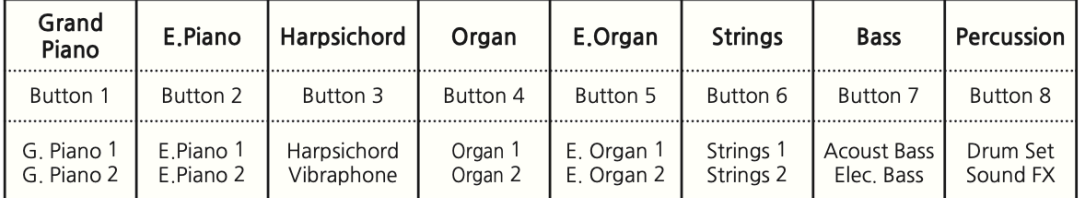

#### Warstwa (tryb Layer)

Tryb warstwowy instrumentu pozwala wybrać i grać dwoma różnymi głosami jednocześnie w warstwie. Ułatwia to tworzenie wyjątkowo bogatych i gęstych tonów brzmień. Balans głośności można ustawić indywidualnie dla każdego z dwóch głosów.

Naciśnij i przytrzymaj przycisk odpowiadający żądanemu głównemu brzmieniu, a następnie naciśnij przycisk żądanego brzmienia warstwy.

Gdy tryb warstwy jest aktywny, granie na klawiszach będzie skutkować zarówno dźwiękiem głównym, jak i warstwowym. Głośność głosu warstwowego można regulować niezależnie w trybie konfiguracji. (Patrz

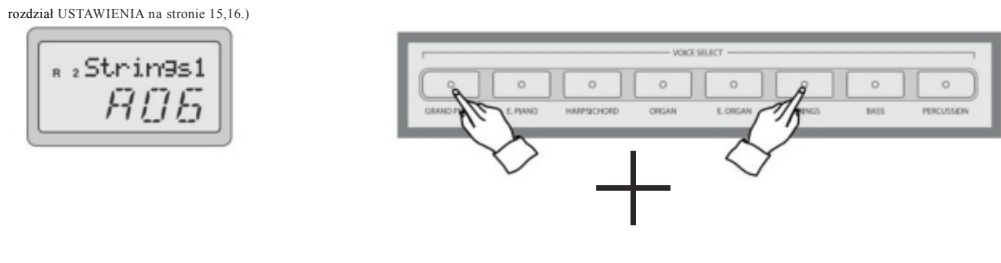

Naciśnij pojedynczy przycisk brzmienia, aby wyłączyć warstwę.

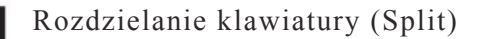

Tryb podziału umożliwia przypisanie różnych brzmień każdej z lewej i prawej części klawiatury. Na przykład możesz grać na basie po lewej stronie, nadal grając głosem fortepianu po prawej.

#### Wybierz brzmienie główne.

Wybierz brzmienie w normalny sposób. (Patrz rozdział WYBIERANIE GŁOSU na stronie 11.)

⊛

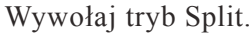

Aby wywołać tryb podziału, naciśnij przycisk SPLIT . Lampka zacznie migać; na ekranie zostanie wyświetlony numer aktualnie podzielonego głosu.

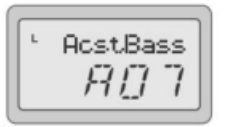

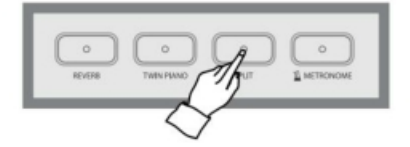

Brzmienie domyślne to "A07" ACOUSTIC BASS w trybie podziału.

#### Wybierz brzmienie Split.

Wybierz brzmienie, gdy miga przycisk split.

Głośność brzmienia Split można regulować niezależnie w trybie konfiguracji. (Patrz rozdział USTAWIENIA na stronie 16.)

## Zmiana punktu podziału

Możesz ustawić punkt dzielący prawą i lewą część klawiatury w dowolnej pozycji klawisza.

Przytrzymaj przycisk SPLIT i naciśnij żądany klawisz, aby przypisać go jako nowy punkt podziału. Na ekranie LCD zostanie wyświetlony odpowiedni numer wybranego klawisza.

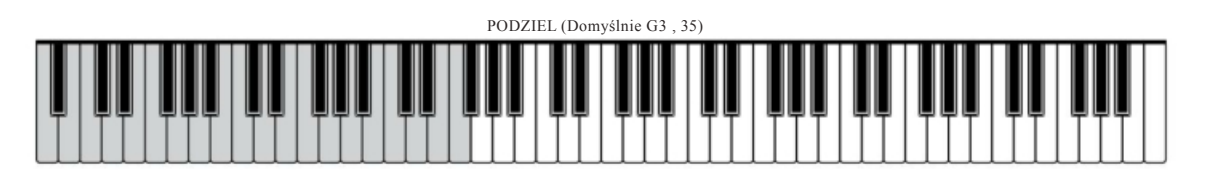

Kluczowy numer najniższego klawisza to '01'.

## Reverb (Pogłos)

Pogłos to efekt, który odtwarza zanikające odbicia dźwięku podczas występu. Symuluje przestrzeń i oddaje wyjątkową atmosferę sali koncertowej.

### REVERB WŁ./WYŁ.

Aby włączyć pogłos, naciśnij przycisk REVERB .

Lampka zaświeci się, aby wskazać, że pogłos jest teraz aktywny.

Aby wyłączyć pogłos, naciśnij ponownie przycisk REVERB . Lampka zgaśnie, wskazując, że pogłos nie jest już aktywny.

Pogłos jest domyślnie włączony.

Rodzaj i głośność pogłosu można regulować w trybie ustawień. (Patrz rozdział USTAWIENIA na str. 15, 17.)

 $\circledcirc$ 

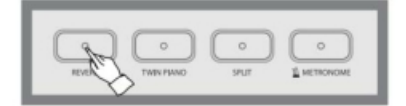

DPP-510 Rev1\_02 PL (171102) z okładką\_ 2017-11-03 2:52 Strona 14

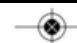

## **Korzystanie z metronomu**

Pianino posiada wygodny metronom, który jest idealny do ćwiczeń.

#### **URUCHAMIANIE/ZATRZYMANIE METRONOMU**

Aby uruchomić metronom, wystarczy nacisnąć przycisk METRONOM . Naciśnij ponownie przycisk METRONOME , by zatrzymać dźwięk metronomu.

#### **REGULACJA TEMPO METRONOMU**

Możesz ustawić tempo w zakresie od 20 do 280 uderzeń na minutę za pomocą przycisków DATA/TEMPO .

Przytrzymaj przycisk w celu ciągłego zmniejszenia lub zwiększenia tempa.

+

- Jednoczesne naciśnięcie przycisków UP i DOWN spowoduje natychmiastowe przywrócenie domyślnego tempa
- (120). Głośność metronomu można regulować w trybie konfiguracji. (Patrz rozdział KONFIGURACJA na stronie 19.)

#### **WYBIERANIE METRUM**

 Metronom może być ustawiony na określony miernik, co powoduje, że wydaje charakterystyczny dźwięk sygnalizujący każde pierwsze uderzenie każdego taktu.

Naciśnij i przytrzymaj przycisk METRONOM przez 2 sekundy, gdy metronom jest aktywny. Na ekranie LCD zostanie wyświetlony bieżące metrum metronomu. Użyj przycisków DATA UP lub DOWN , aby ustawić metronom na żądany miernik.

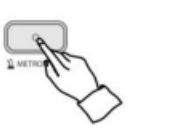

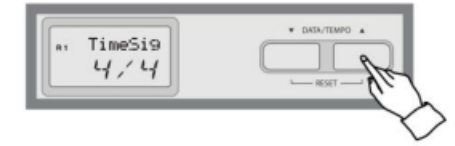

Jednoczesne naciśnięcie obu przycisków DATA U P i DOWN spowoduje natychmiastowe przywrócenie domyślnego metronomu (1/4). METRONOM | metrum do wyboru : 1/4, 2/4, 3/4, 4/4, 5/4, 6/8, 9/8, C/8 (12/8)

## Twin Piano

Twin piano to narzędzie, które dzieli instrument na dwie mniejsze klawiatury o identycznym zakresie oktaw. Ta funkcja pozwala dwóm osobom jednocześnie grać na pianinie w tym samym zakresie oktaw.

Wybierz brzmienie.

Wybierz brzmienie w normalny sposób. (Patrz rozdział WYBIERANIE GŁOSU na stronie 13.)

#### Naciśnij przycisk TWIN PIANO.

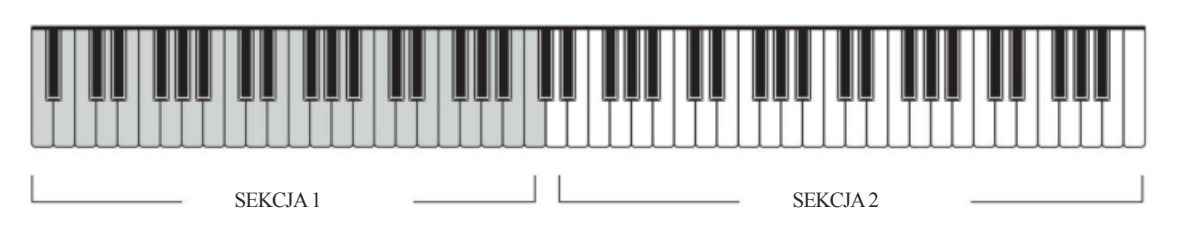

◈

Naciśnij ponownie przycisk TWIN PIANO, aby wyłączyć podwójne pianino. Lampka zgaśnie, co oznacza, że pianino podwójne nie jest już aktywne. 12 Każda z 19 funkcji może być edytowana w menu Ustawień. Różne wartości i parametry podlegają zmianie.

### Funkcje

#### Tryb konfiguracji

### Wywołaj tryb konfiguracji.

Naciśnij przycisk SETUP , aby wywołać tryb ustawień . Na ekranie LCD pojawi się pierwsze menu ustawień "Głośność główna" lub ostatnio obsługiwane menu ustawień.

#### Wybierz żądaną funkcję.

Wybierz żądaną funkcję za pomocą przycisku DATA UP lub DOWN . Na ekranie LCD zostanie wyświetlona bieżąca wartość wybranej funkcji.

#### Dostosuj wartość wybranej funkcji.

Naciśnij przycisk ENTER i dostosuj wartość za pomocą przycisku DATA UP lub DOWN .

Zapoznaj się z poniższą listą funkcji.

Wartość można regulować podczas migania wskazania wartości. Aby wyjść z trybu

konfiguracji, naciśnij przycisk SETUP .

Aby przejść do menu wyboru funkcji, naciśnij przycisk ENTER w menu wartości regulacji.

Jednoczesne naciśnięcie obu przycisków DATA UP i DOWN spowoduje natychmiastowe przywrócenie domyślnej wartości funkcji.

Jeżeli przycisk ENTER w menu RESET zostanie naciśnięty, wszystkie pamięci i funkcje pianina zostaną zainicjowane.

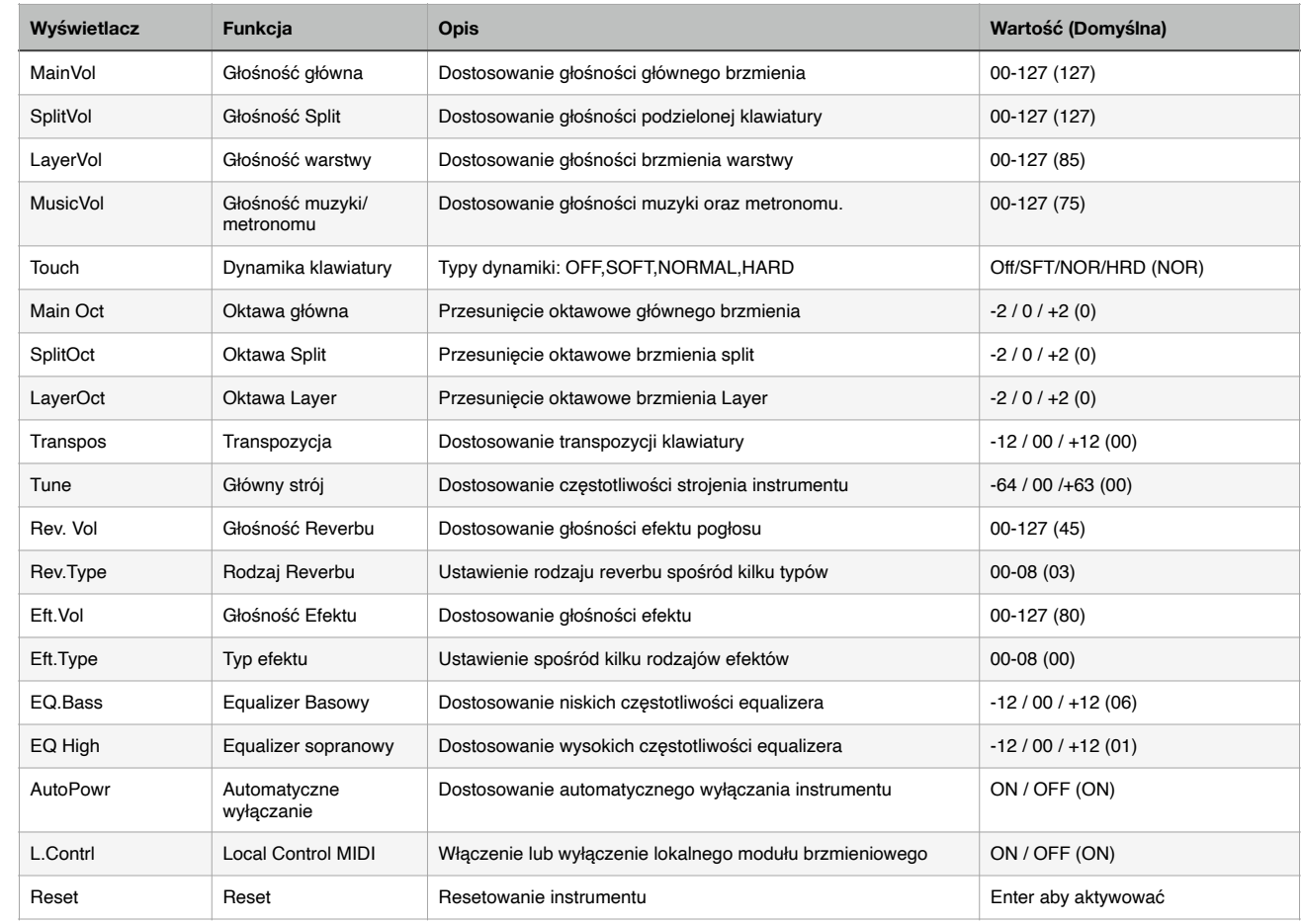

Æ

#### Głośność główna/podziału/warstwy/muzyki

Za pomocą tej funkcji można niezależnie regulować wszystkie partie brzmień. Gdy reguluje się głośność muzyki, reguluje się zarówno metronom, jak i głośność muzyki.

#### Touch (Dynamika)

Opcja Touch określa stopień, w jakim głośność instrumentu reaguje na siłę (szybkość) gry. Dostępne są 4 różne typy, aby dostosować reakcję klawiatury do wybranego brzmienia, rodzaju utworu lub własnych preferencji gry.

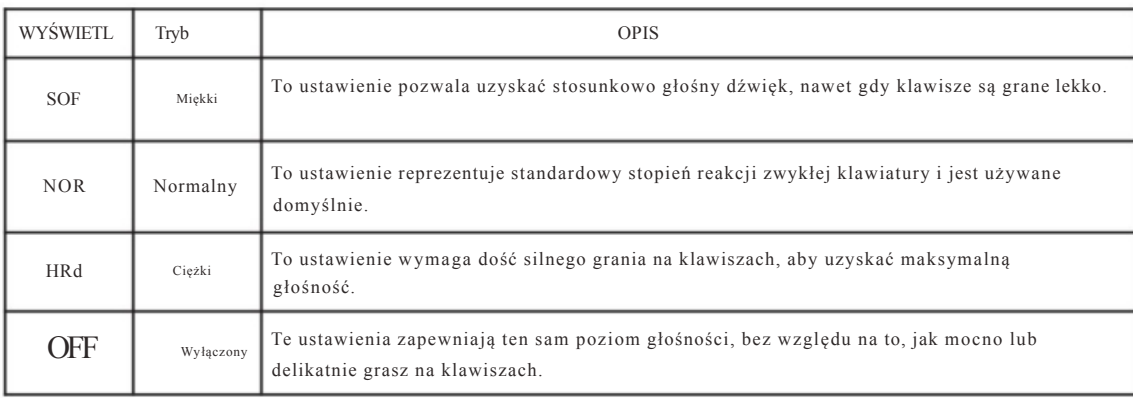

#### Oktawa główna/podziałowa/warstwowa

W tej funkcji można ustawić oktawę brzmienia głównego, oktawę brzmienia warstwowego i oktawę brzmienia podzielonego

#### Tune (strojenie)

Funkcja Tune umożliwia precyzyjne dostosowanie tonacji, pozwalając na dokładne dopasowanie stroju do stroju innych instrumentów.

Dostępny zakres strojenia wynosi od -64 Hz do +64 Hz. (domyślnie 0) Hz (herc)

Wysokość dźwięku jest mierzona w hercach (w skrócie Hz), co oznacza, ile razy fala dźwiękowa wibruje na sekundę. Cent jest jednostką wysokości dźwięku, równą 1/100 półtonu.

#### Transpozycja

Funkcja TRANSPOSE umożliwia zmianę stroju klawiatury w jednostkach półtonowych, co pozwala dopasować tonację klawiatury do zakresu innych instrumentów lub wokalistów lub pozwala na łatwe granie w innej tonacji bez konieczności zmiany palcowania .

Na przykład, jeśli klawisz TRANSPOSE jest ustawiony na klawisz F, granie C daje tonację F, czyli innymi słowy, możesz grać w tonacji C-dur na klawiaturze i automatycznie transponować tonację do F-dur. Jednoczesne naciśnięcie

przycisków UP i DOWN spowoduje natychmiastowe przywrócenie wartości domyślnej (0). Zakres: -12 półtonów ~ 0 ~ 12 półtonów (domyślnie 00)

14

#### Głośność pogłosu

Głośność pogłosu można regulować.

#### Rodzaj pogłosu

W pianinie jest 8 rodzajów pogłosu. 00(Wyłączone), 01(Room 1), 02(Room 2), 03(Room 3), 04(Hall 1), 05(Hall 2), 06(Plate), 07(Krótkie opóźnienie), 08(Długie) Opóźnienie)

Głośność efektu

Głośność efektu można regulować.

Rodzaj efektu

W pianinie jest 8 typów efektów. 00(Wyłącz), 01(Chorus 1), 02(Chorus 2), 03(Chorus 3), 04(Chorus 4), 05(Chorus 5), 06(Delay 1), 07(Delay 2), 08( Delay 3)

EQ

Pianino posiada 2-pasmowy korektor. Dźwięki wysokie i niskie można regulować za pomocą korektora.

#### Automatyczny wyłącznik

Pianino posiada funkcję APO (Auto Power Off), którą można wyłączyć.

Po 30 minutach bezczynności pianino zostanie automatycznie wyłączone, aby oszczędzać energię. Nawet po wyłączeniu funkcji APO pianino nie zostanie wyłączone automatycznie.

Sterowanie lokalne MIDI

Sterowanie lokalne odnosi się do sterowania, które klawiatura fortepianu ma w swoim wewnętrznym module brzmieniowym. Gdy sterowanie lokalne jest włączone, system dźwiękowy należy do klawiatury instrumentu, a to, co jest grane na klawiaturze, jest odtwarzane przez głośniki fortepianu.

Wyłączając to ustawienie, możesz rozdzielić połączenie między klawiaturą a modułem brzmieniowym. Gdy jest wyłączony, granie na klawiaturze nie powoduje wydawania dźwięku przez głośniki pianina. Dane odtwarzania są nadal przesyłane do dowolnego zewnętrznego urządzenia MIDI podłączonego do pianina, co pozwala na sterowanie zewnętrznym urządzeniem MIDI za pomocą klawiatury pianina bez używania wewnętrznego modułu brzmieniowego.

۰

#### RESETOWANIE

Łącznie z nagranym utworem wszystkie funkcje i pamięci w pianinie są ustawione domyślnie.

Jeśli naciśniesz przycisk enter w menu resetowania, pianino zacznie się resetować. Zakończenie całego resetowania zajmuje około 5 sekund. Nigdy nie odłączaj

zasilania podczas resetowania. Po zresetowaniu na ekranie LCD pojawi się

początkowy ekran "TEMPO".

## Rejestrator

### Nagrywanie i odtwarzanie

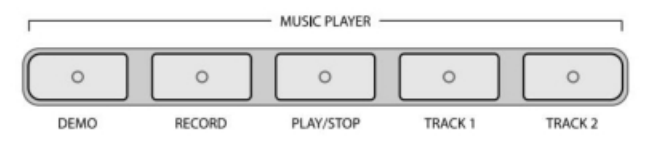

#### **Przygotuj nagranie na ścieżce 1**

Wybierz żądane brzmienie i naciśnij oba przyciski RECORD i TRACK1 . Przycisk zostanie podświetlony, a przycisk ścieżki 1 zacznie migać.

#### **Rozpocznij nagrywanie na ścieżce 1.**

Zagraj na klawiaturze lub naciśnij przycisk RECORD , aby rozpocząć nagrywanie. Oba przyciski będą podświetlane.

*Wszelkie wcześniej nagrane utwory muzyczne na ścieżce zostaną usunięte.*

#### **Zatrzymaj nagranie n a ś cie ż ce 1.**

Naciśnij przycisk TRACK1 lub przycisk RECORD , aby zatrzymać nagrywanie. przycisk track1 zostanie podświetlony.

Jeśli chcesz usłyszeć, co jest nagrane na ścieżce 1, naciśnij przycisk PLAY/STOP .

#### **Rozpocznij nagranie n a ścieżce 2.**

Naciśnij jednocześnie przycisk RECORD i TRACK2 . Przycisk nagrywania zostanie podświetlny, a Przycisk track 2 zacznie migać.

Zagraj na klawiaturze lub naciśnij przycisk RECORD, aby rozpocząć nagrywanie. Jeśli nie chcesz słyszeć tego, co jest nagrane na ścieżce 1 podczas narywania na ścieżce 2, naciśnij przycisk TRACK 1 By wyłączyć ścieżkę.

#### **Zatrzymaj nagranie n a ś cie ż ce 2.**

Naciśnij przycisk TRACK2 lub przycisk RECORD , aby zatrzymać nagrywanie. Jeśli chcesz usłyszeć, co jest nagrane na ścieżce 2, naciśnij przycisk PLAY/STOP .

#### Odtwórz nagrany utwór.

Naciśnij przycisk PLAY/STOP .

Podświetlony przycisk ścieżki oznacza, że na tej ścieżce jest zapisany wcześniej nagrany materiał. Jeśli nie chcesz słyszeć utworu, wyłącz przycisk odpowiadający temu utworowi.

Zatrzymaj odtwarzanie nagranego utworu. Ponownie naciśnij przycisk PLAY .

CZYSZCZENIE PAMIĘCI REJESTRATORA

Aby wyczyścić pamięć, naciśnij jednocześnie przyciski RECORD i PLAY /STOP. Nagranie nowego materiału usunie wcześniejszy materiał na ścieżce.

Nagrany materiał zostanie zachowany nawet po wyłączeniu i ponownym włączeniu zasilania.

◉

16

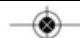

Jest 50 utworów klasycznych i 321 utworów edukacyjnych w muzyce demo tego instrumentu.

### Muzyka demonstracyjna

#### Klasyczna muzyka demo

W pianinie jest 50 utworów demonstracyjnych.

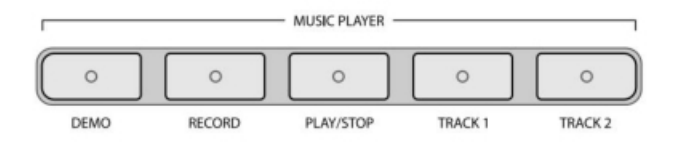

#### **Przejdź do trybu muzyki demonstracyjnej.**

Naciśnij przycisk DEMO . Na ekranie LCD wyświetlany jest komunikat "Classic".

#### **Przejdź do trybu Classic Demo Music.**

Naciśnij przycisk ENTER , aby przejść do trybu wyboru muzyki. Na ekranie LCD wyświetlany jest pierwszy numer '01' klasycznej muzyki demonstracyjnej.

Tryb wyboru muzyki można wybrać automatycznie po 4 sekundach bez naciskania przycisku enter.

#### **Wybierz żądaną melodię demonstracyjną.**

Wybierz melodię demo za pomocą przycisku DATA UP lub DOWN .

#### **Odtwarzanie wybranego utworu demonstracyjnego.**

Naciśnij przycisk PLAY/STOP . Rozpocznie się odtwarzanie wybranego utworu demonstracyjnego.

Automatycznie rozpocznie się następny utwór po zakończeniu odtwarzania.

Głośność muzyki można regulować (patrz tryb konfiguracji na str. 15, 16.) Każde

naciśnięcie przycisku demonstracyjnego powoduje przejście pianina do trybu grania.

Naciśnięcie przycisku w górę (lub w dół) powoduje zatrzymanie muzyki i wybranie następnego (lub wcześniejszego) utworu.

#### · **Zatrzymaj muzykę.**

Naciśnij przycisk PLAY , aby zatrzymać odtwarzanie.

#### **Wyjdź z trybu demo.**

Naciśnij przycisk DEMO , aby wyjść z trybu demo. Instrument przechodzi w tryb performatywny (do grania).

◈

◈

### Lista utworów demonstracyjnych

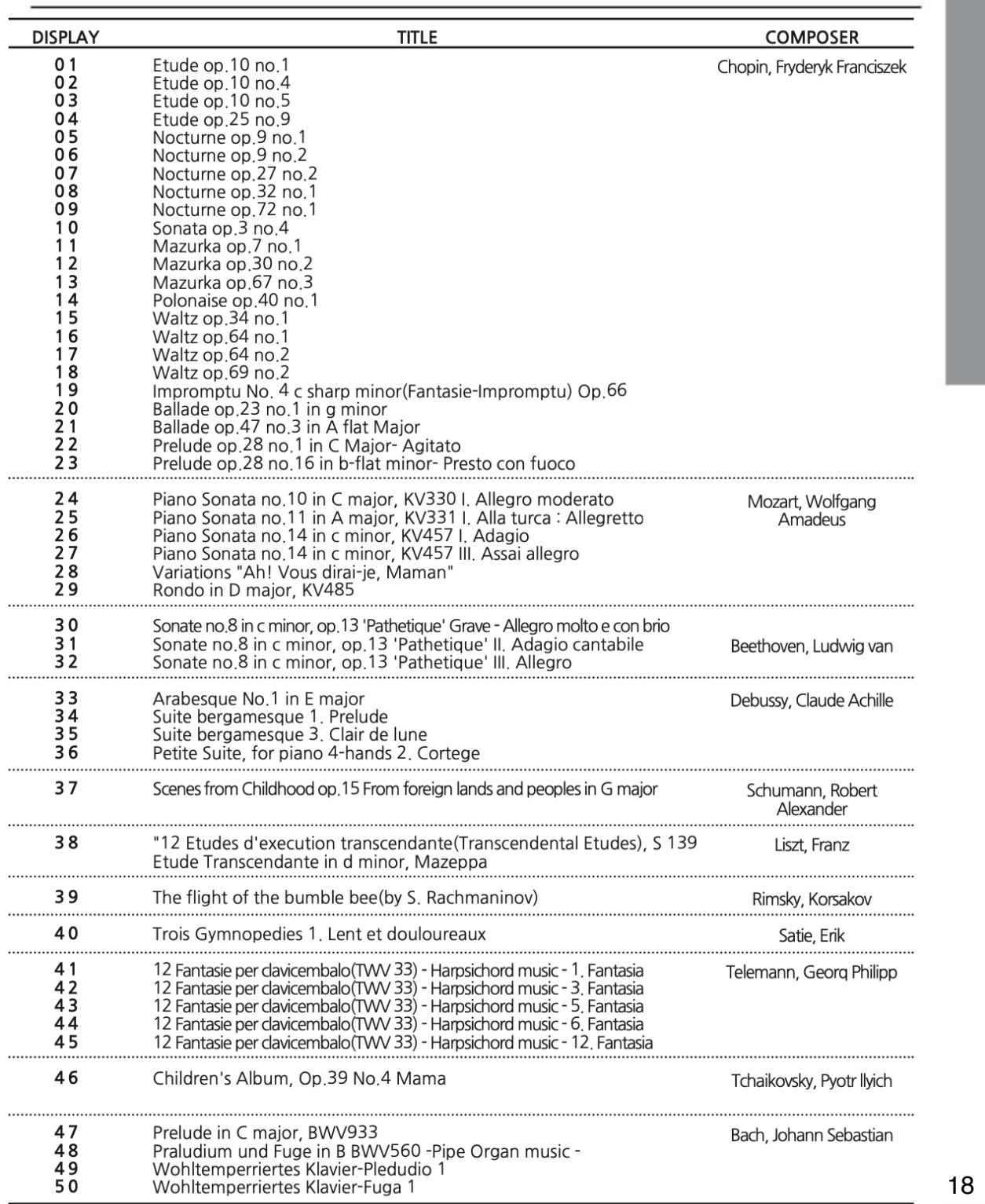

 $\overline{\bullet}$ 

 $\circledast$ 

### **Uczenie się ze ścieżek lewej i prawej ręki**

Muzyka edukacyjna pozwala użytkownikowi ćwiczyć grę na pianinie za pomocą wyboru wbudowanych Utworów.

Partie lewej i prawej ręki dla każdego utworu można ćwiczyć osobno, jednocześnie regulując tempo, pozwalając na opanowanie trudnych fragmentów.

#### **Przejdź do trybu muzyki demonstracyjnej.**

Na ekranie LCD wyświetlany jest napis "Classic", czyli pierwsza grupa muzyczna demo, do której wchodzi pianino W trybie muzyki demonstracyjnej. W tym trybie możesz wybrać demo grupy muzycznej.

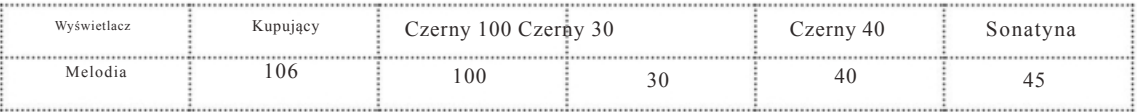

#### **Wybierz żądany utwór.**

.

Wybierz żądany numer utworu w wybranej grupie muzycznej za pomocą przycisku DATA UP lub DOWN .

Jeśli nie wybierzesz żadnej muzyki przez 4 sekundy, pierwszy utwór zostanie ustawiony automatycznie. Po wybraniu utworu, przyciski lewej i prawej ręki są podświetlone i można wyciszyć partie, naciskając przycisk ścieżki 1 lub 2.

#### **Odtwarzanie wybranej muzyki.**

Naciśnij przycisk PLAY/STOP. Rozpocznie się wybrany utwór.

Ta funkcja może aktywować lub dezaktywować lewą i prawą partię wybranej melodii i umożliwia

- użytkownikowi ćwiczenie każdej partii, naciskając konkretny przycisk.
- Głośność muzyki można regulować (patrz tryb konfiguracji na stronie 15, 16.)
- Za każdym razem, gdy naciśniesz przycisk demo, pianino przechodzi w tryb performatywny (tryb grania).

Naciśnięcie przycisku w górę (lub w dół) powoduje zatrzymanie muzyki i wybranie następnego (lub wcześniejszego) utworu.

#### **Zatrzymaj muzykę.**

Naciśnij przycisk PLAY aby zatrzymaj odtwarzanie.

#### **Wyjdź z trybu demo.**

Naciśnij przycisk DEMO , aby wyjść z trybu demo. Instrument przechodzi w tryb performance.

◉

Aby przejść do trybu wyboru muzyki, naciśnij przycisk ENTER w trybie sekcji strojenia demonstracyjnego.

◈

### Utwory demonstracyjne - Sonatiny

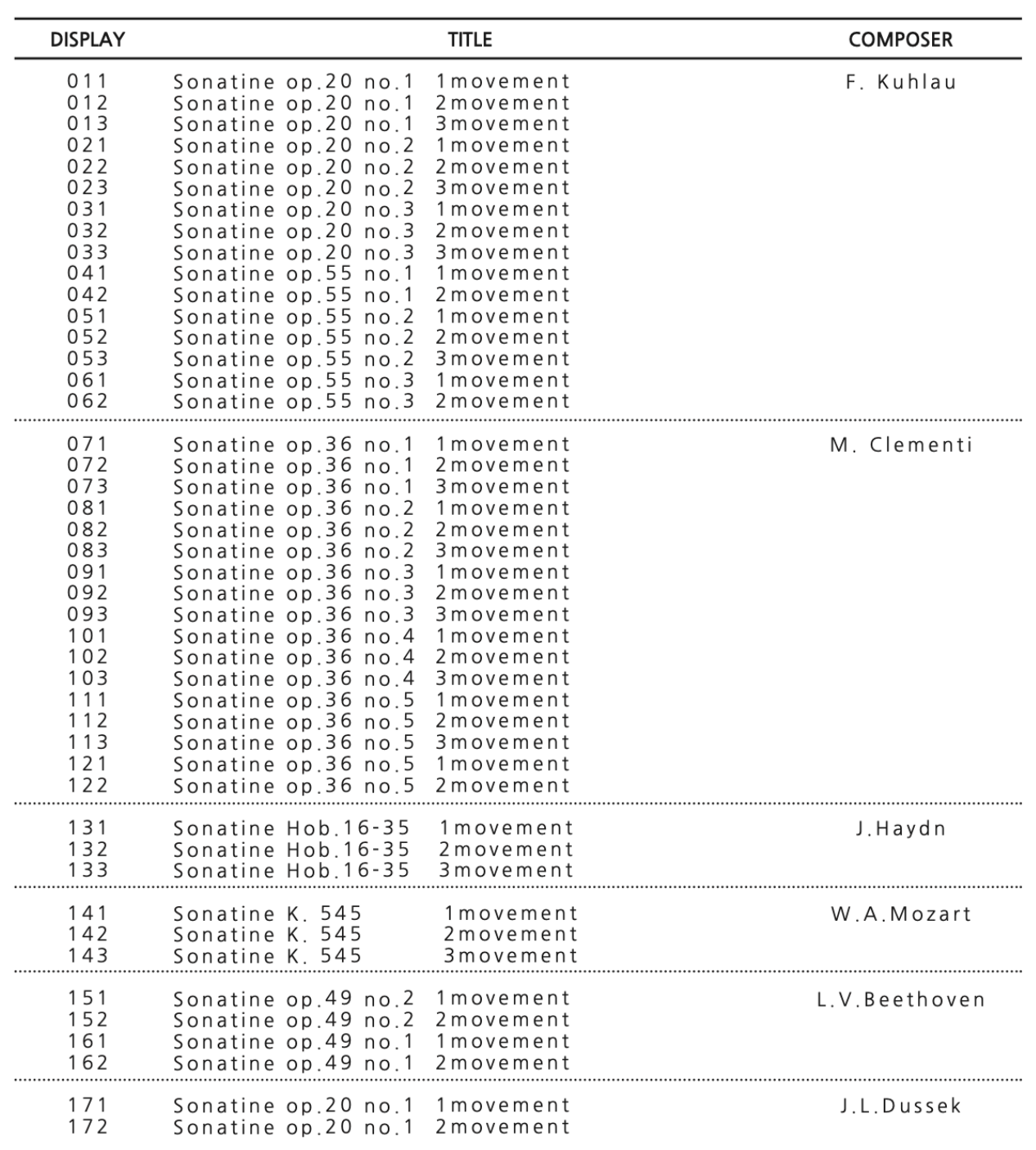

 $\overline{\bullet}$ 

## Tabela efektów perkusyjnych i dźwiękowych

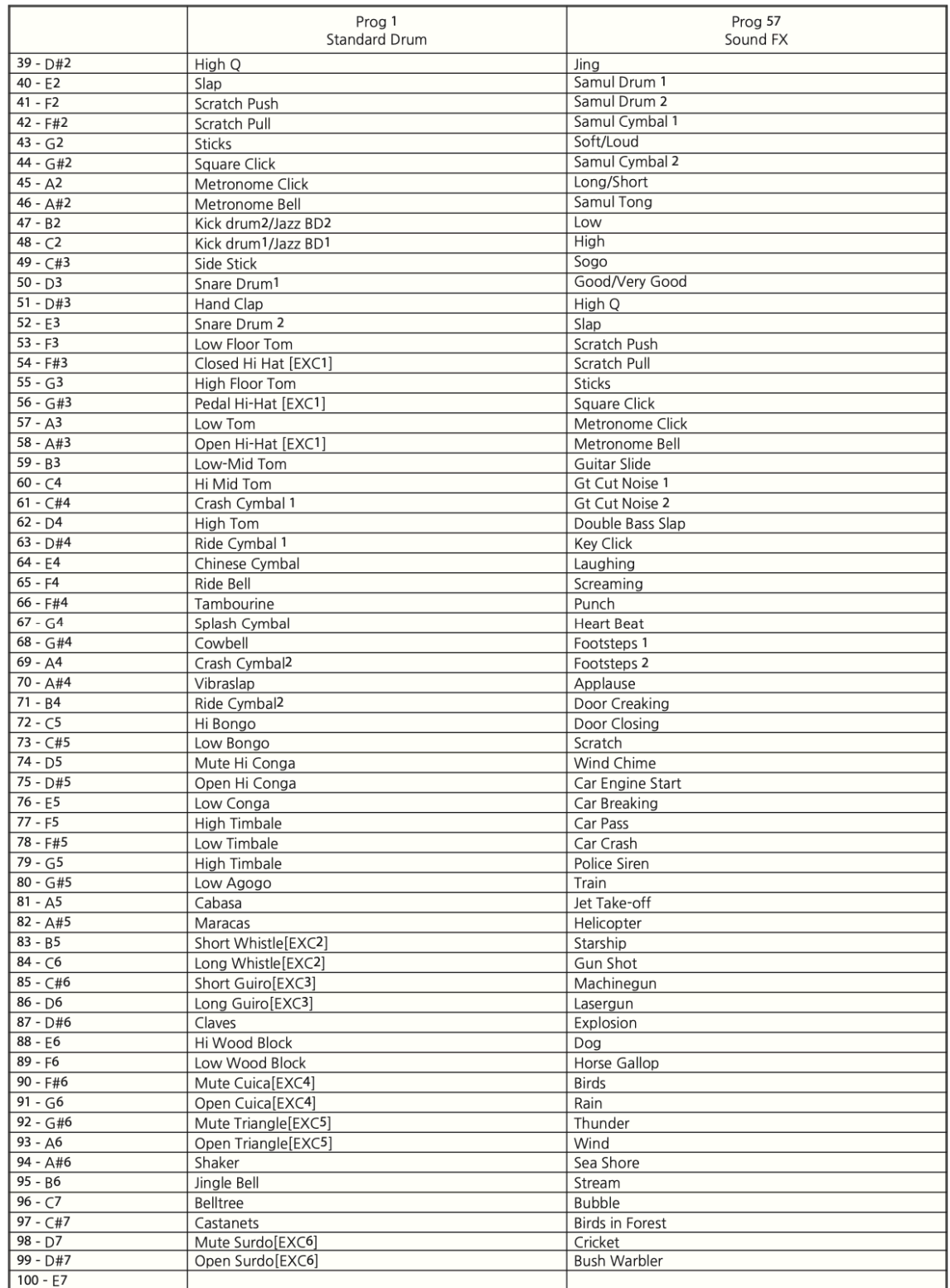

۰

21

◈

€

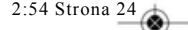

# Schemat implementacji MIDI

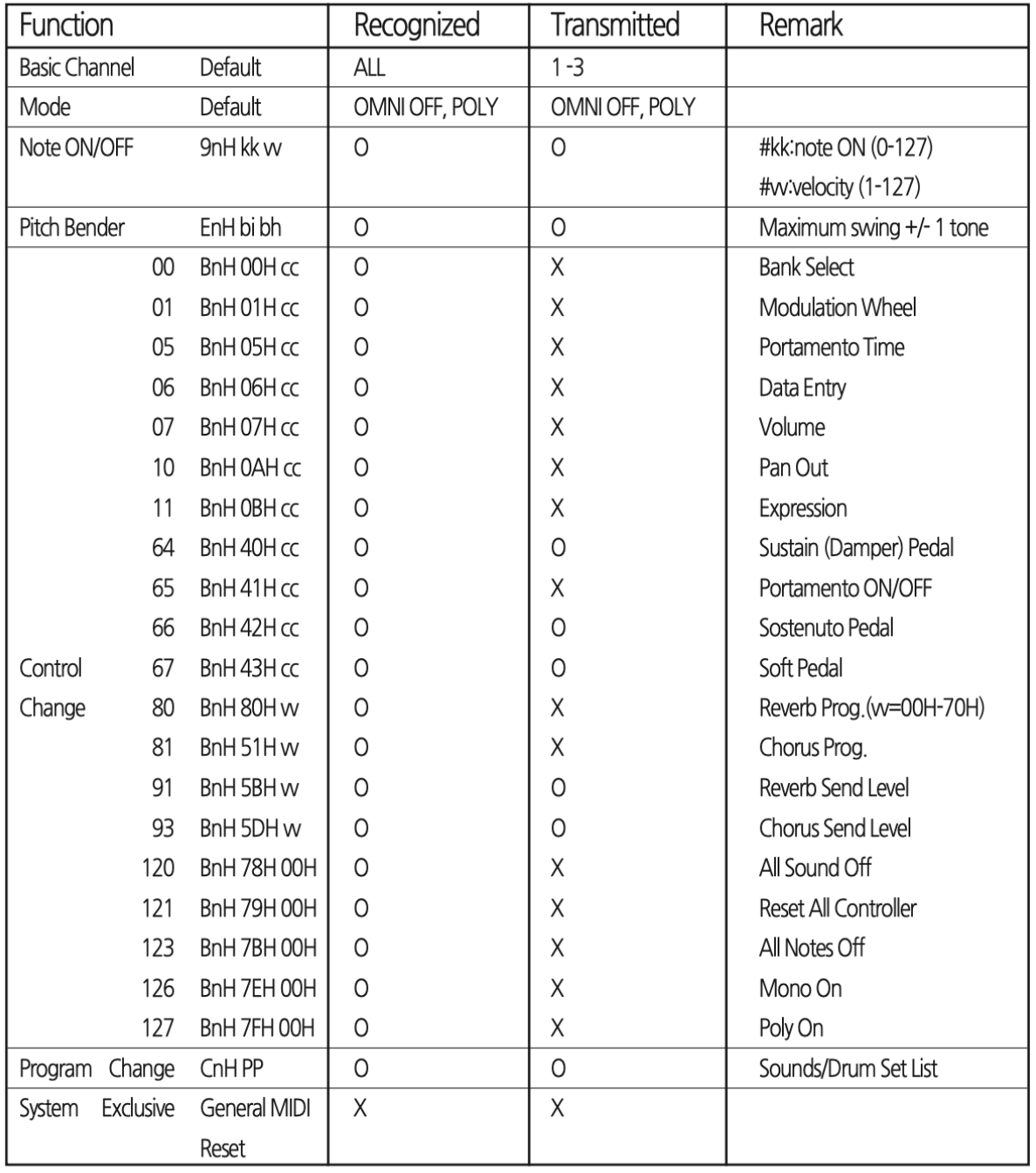

 $\circledcirc$ 

O:Yes, X:No

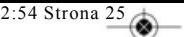

## Rozwiązywanie problemów

Jeśli podczas korzystania z tego produktu wystąpi

problem, przed skontaktowaniem się z obsługą klienta należy sprawdzić poniższe punkty.

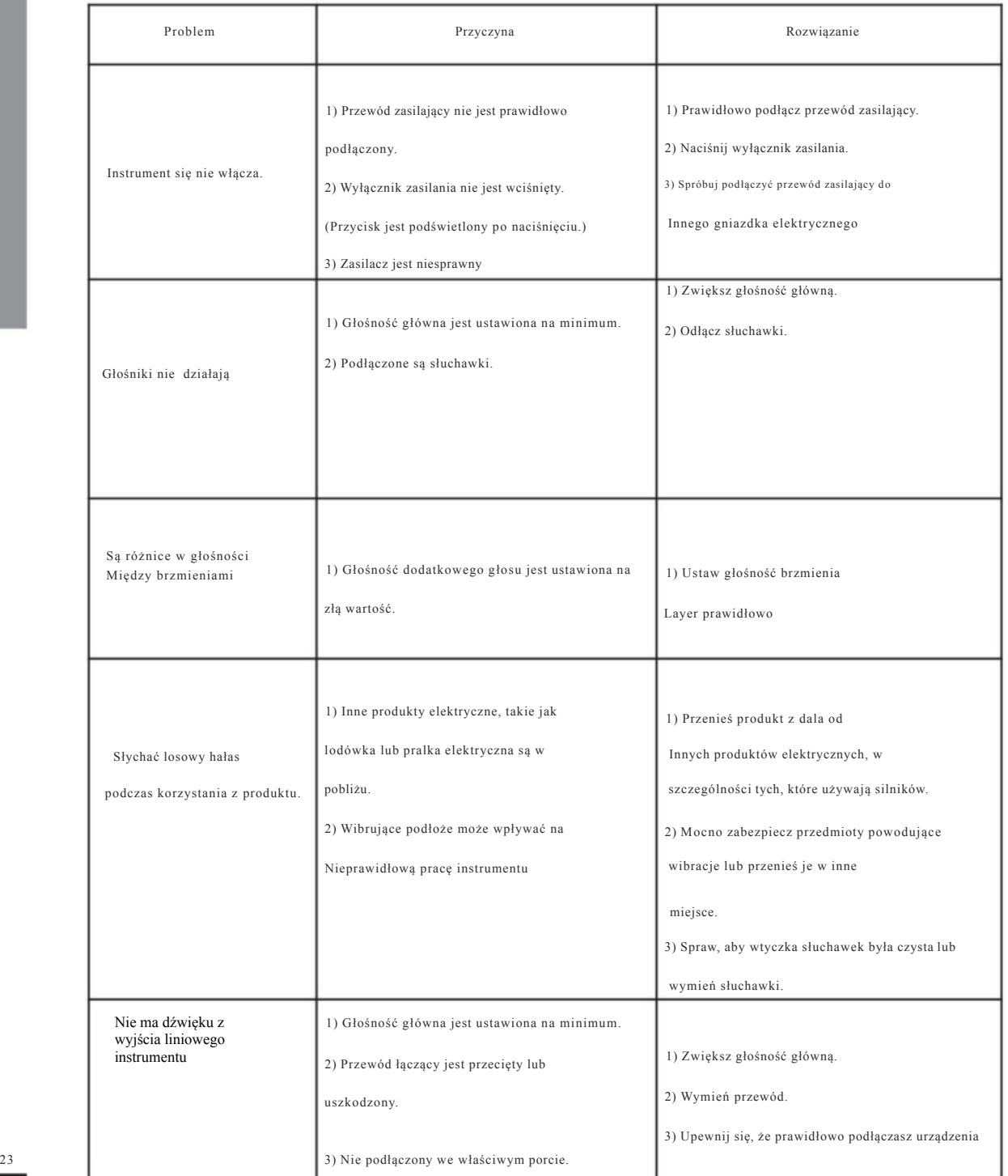

۰

## *B* DYNATONE

۱

 $\overline{\bullet}$ 

 $\begin{matrix} \bullet \\ \bullet \end{matrix}$ 

 $\overline{\bullet}$